# Integrating with Active Directory

arek@arekdreyer.com MacSysAdmin 2010

#### Remember

- Identification
- Authentication
- Authorization
- (and client management)

#### 75 minutes

- Why Integrate
- 3 Challenges
- Terminology Agreement
- 4 Integration Strategies
- 15 Issues unique to AD integration

# Why Integrate with AD

- Access AD's centralized store
  - LDAP
  - Kerberos
- AD is already there
- AD is ... pretty good

#### Challenges

- Managed Preferences for Apple objects
- Accessing DFS Shares
- Cleartext

#### Challenge I

No apple objects and attributes

# Challenge 2

DFS

#### Challenge 3

- Pass cleartext authentication to AD
  - Mac OS X Server services

## Terminology Sidebar

- Dual Directory/\_\_\_\_\_Triangle
- Plugin/Connector
- Directory/Folder
- Augment Records/Cylinder of Destiny

#### What kind of Triangle?

- Magic Triangle
- Golden Triangle
- Dual Directory

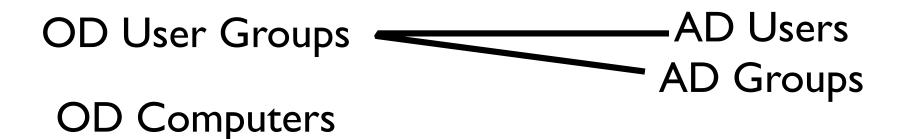

OD Computer Groups ———— AD Computers

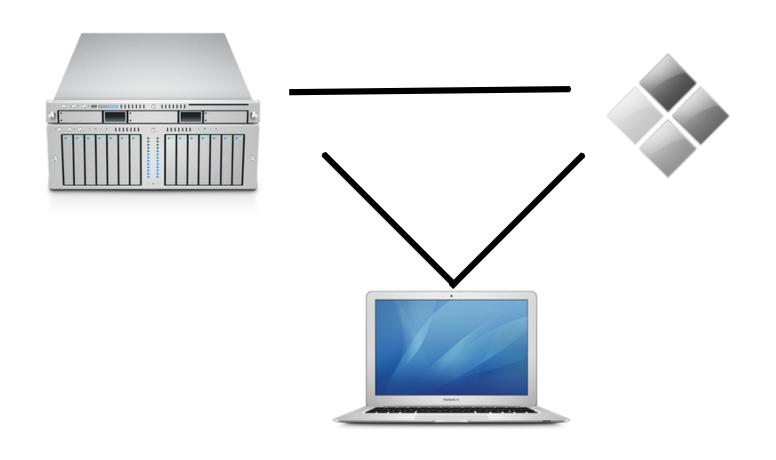

#### Plugin or Connector?

Depends on who you ask

#### PHD?!

- Portable Home Directory
- But it is a Folder, not a Directory!
- Oh well

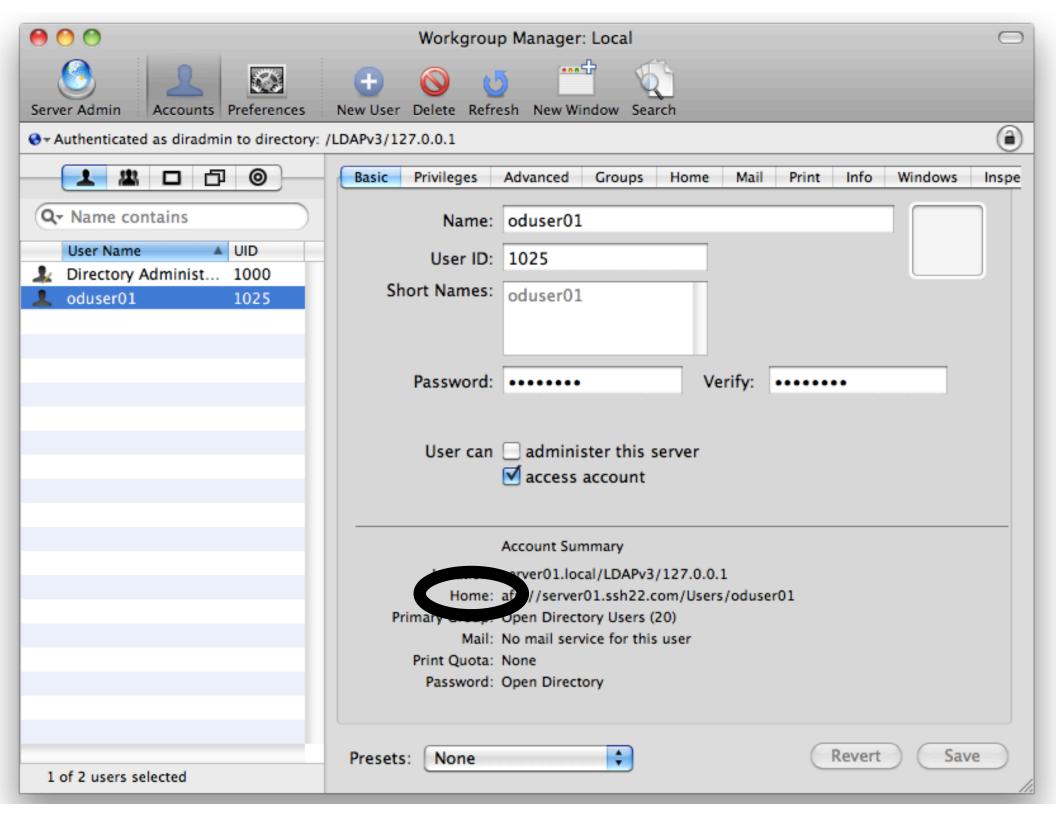

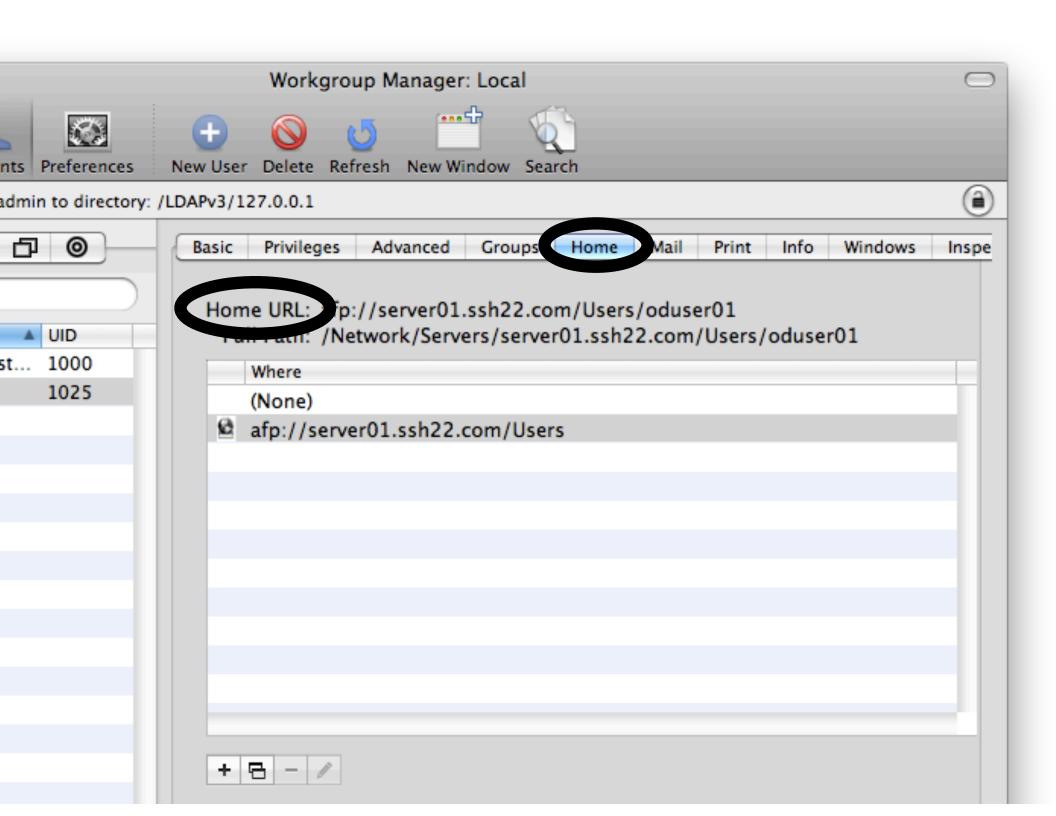

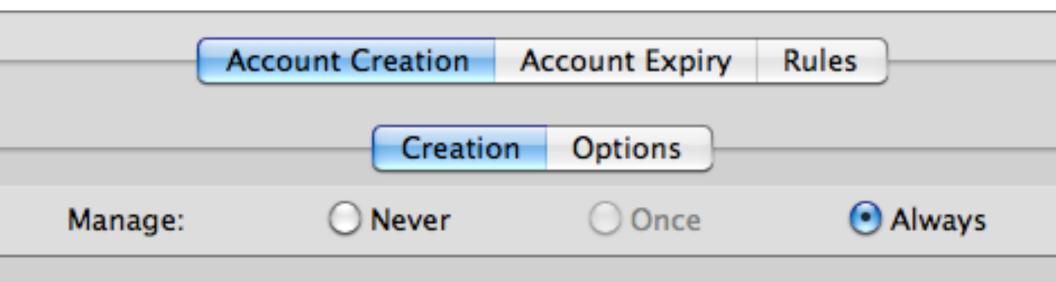

- Create mobile account when user logs in to network account
  - Require confirmation before creating mobile account
    - Show "Don't ask me again" checkbox

#### Create home using:

- network home and default sync settings
- local home template

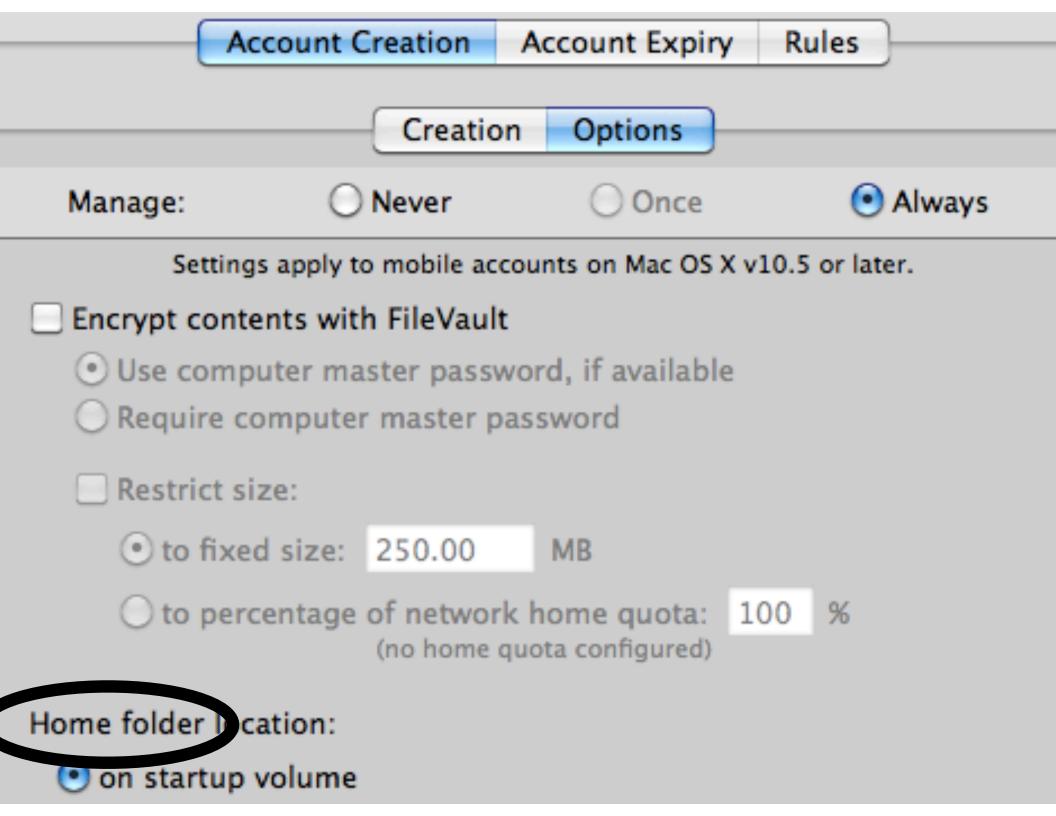

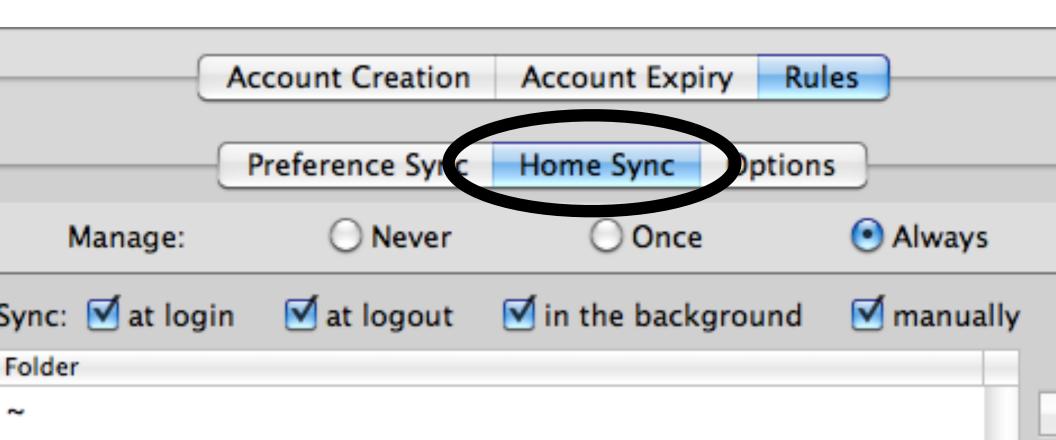

| Member Of       | Dial-in                   | Environment |               | Sessio |
|-----------------|---------------------------|-------------|---------------|--------|
| Remote control  | Terminal Services Profile |             |               | CON    |
| General Address | Account                   | Profile     | Telephones    | Organi |
| User profile    |                           |             |               |        |
| Profile path:   |                           |             |               |        |
| Logon script:   |                           |             |               |        |
| Logori Script.  |                           |             |               |        |
| ⊢ Home folder   |                           |             |               |        |
| C Local path:   |                           |             |               |        |
| Connect:        | Z: <b>▼</b> To:           | \\DC01\     | Users\aduser0 | 1      |
|                 |                           |             |               |        |

## dsAttrTypeNative

- LDAP from OD
  - apple-user-homeurl
  - homeDirectory
- LDAP from AD
  - SMBHome

## dsAttrTypeStandard

- dscl says:
  - homeDirectory
  - NFSHomeDirectory
  - SMBHome

```
Terminal — bash — 120 \times 20
ladmin$ dscl /Search read /Users/oduser01 dsAttrTypeNative:apple-user-homeurl
ative:apple-user-homeurl: <home_dir><url>afp://server01.ssh22.com/Users</url><pat
ladmin$
ladmin$
ladmin$ dscl /Search read /Users/oduser01 dsAttrTypeNative:homeDirectory
ative:homeDirectory: /Network/Servers/server01.ssh22.com/Users/oduser01
ladmin$
ladmin$
ladmin$ dscl /Search read /Users/oduser01 dsAttrTypeStandard:NFSHomeDirectory
ctory: /Network/Servers/server01.ssh22.com/Users/oduser01
ladmin$
ladmin$
ladmin$
ladmin$ dscl /Search read /Users/oduser01 dsAttrTypeNative:apple-user-homeurl
ative:apple-user-homeurl: <home_dir><url>afp://server01.ssh22.com/Users</url><pat
```

ladmin\$ 📗

# Cylinder of Destiny

- Augment Record
  - Not standard
  - Not really necessary
  - Move along

## Terminology Review

- Dual Directory/\_\_\_\_\_Triangle
- Plugin/Connector
- Directory/Folder
- Augment Records/Cylinder of Destiny

#### Remember: Challenges

- Managed Preferences for Apple objects
- Accessing DFS Shares
- Cleartext

## 4 Integration Strategies

- Bind to AD only
- Bind to AD and extend AD
- Dual Directory
- Third-party

## I: Bind to AD Only

- If you have
  - Robust AD environment
  - Many locations
  - Implemented AD Sites

#### I: Bind to AD Only

- Advantages
  - Don't need parallel OD systems
  - Possible to auto mount SMBHome
- Disadvantage
  - Can't apply managed preferences

#### 2: Extend Schema

- If you have Great AD infrastructure
- Manage preferences with WGM

#### Extending the Schema

- Well documented now
  - LDS to compare AD and OD schema
  - Edit difference LDIF
  - Import LDIF into AD
  - WGM to manage preferences
  - dscl/ADSIEDit to create computer lists

#### Well Documented

- Marczak/Neagle: Page 71-90
- http://images.apple.com/business/solutions\

```
/it/docs/
Modifying_the_Active_Directory_Schema.
pdf
```

Movie gone

# 22 Simple Steps

• In 3 minutes

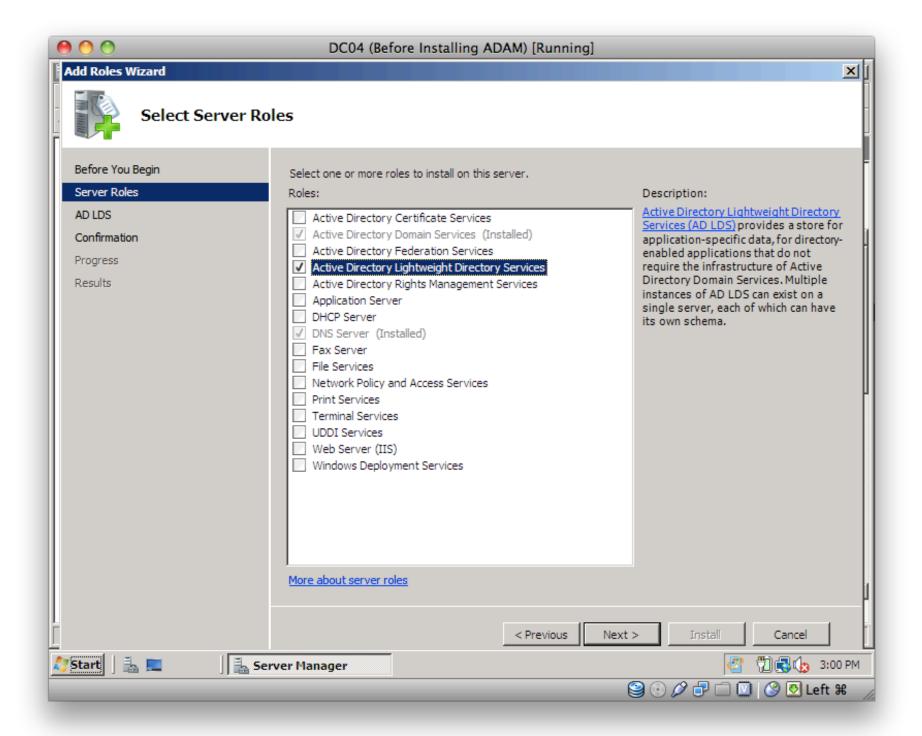

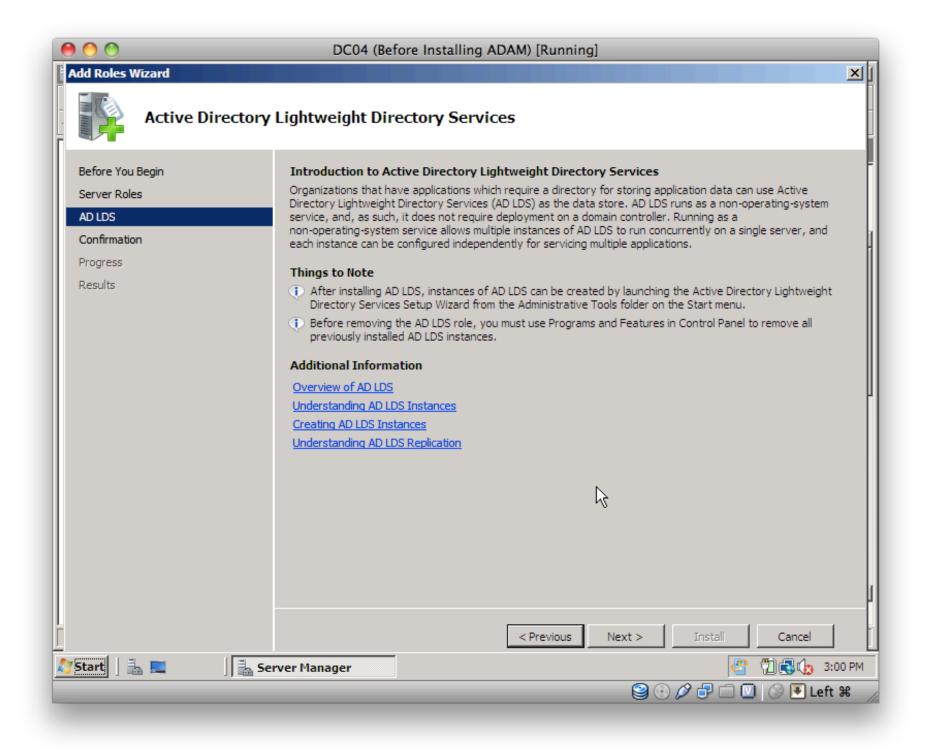

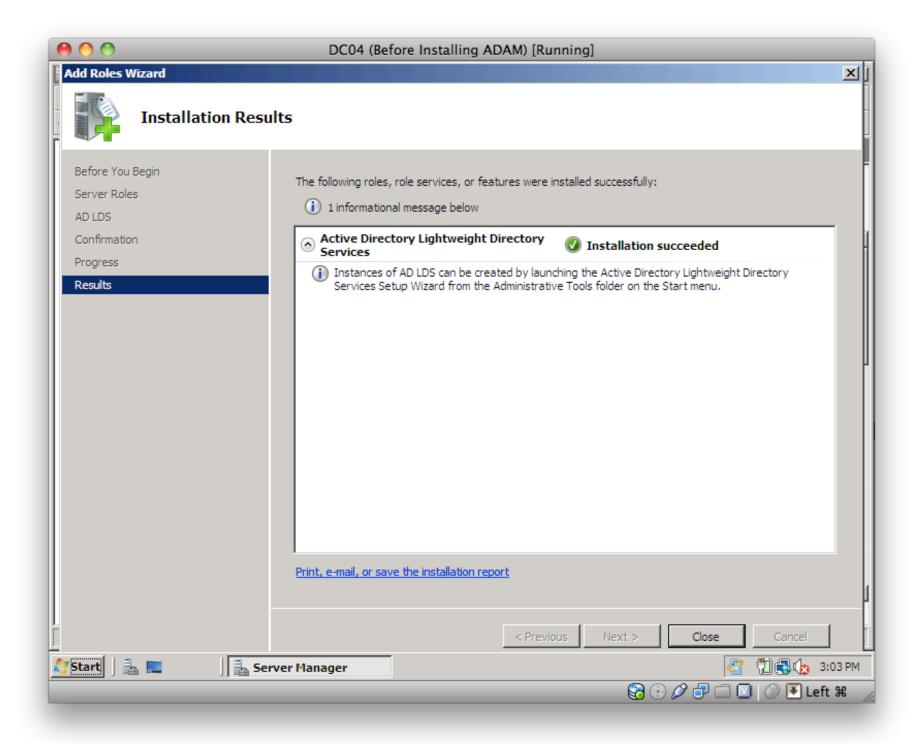

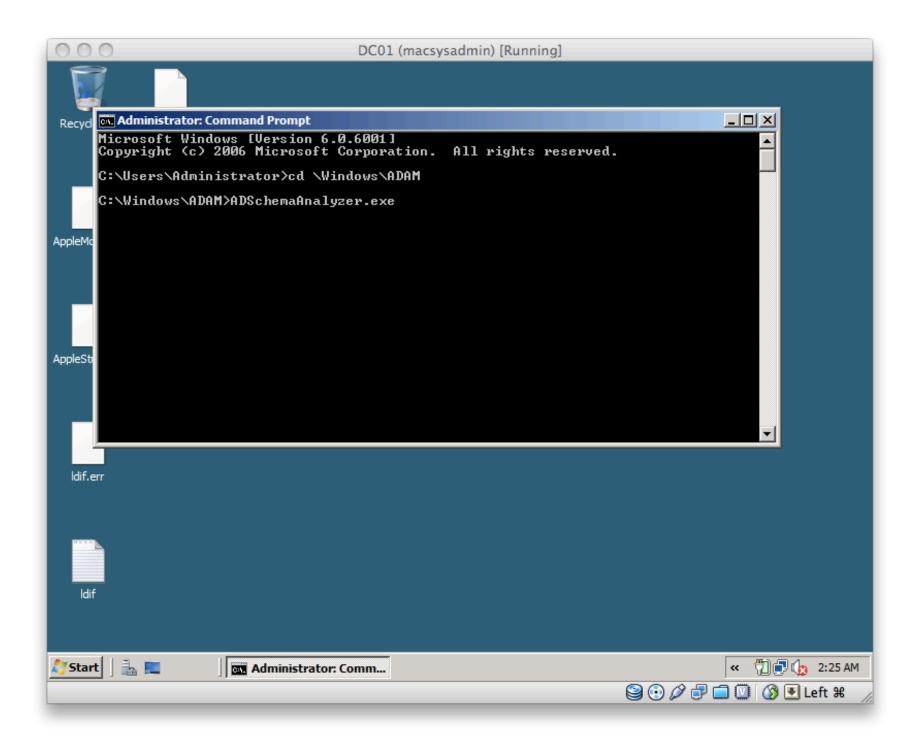

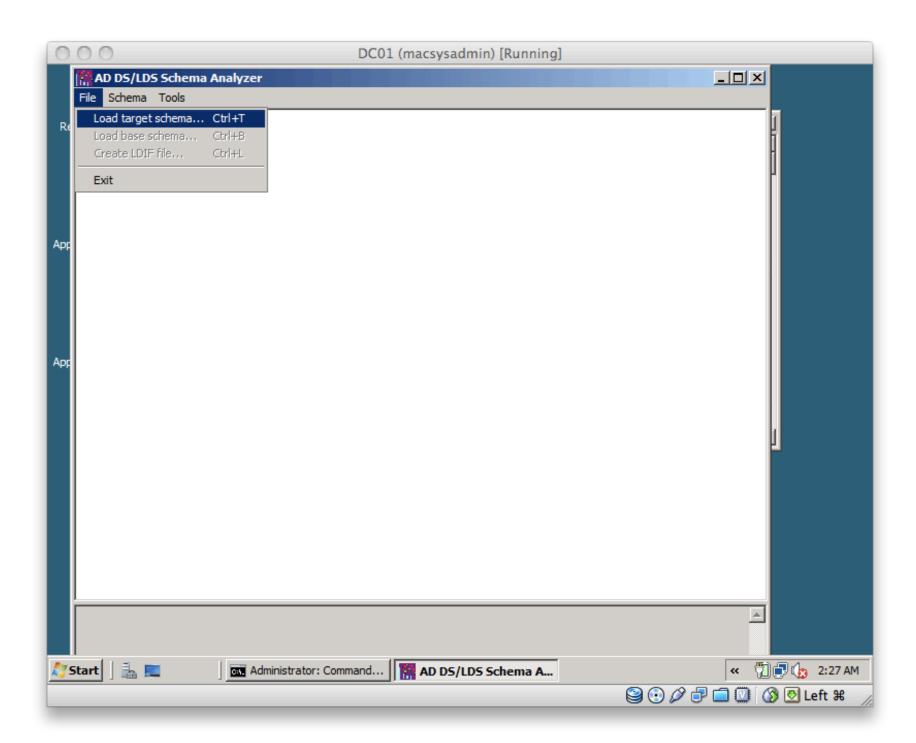

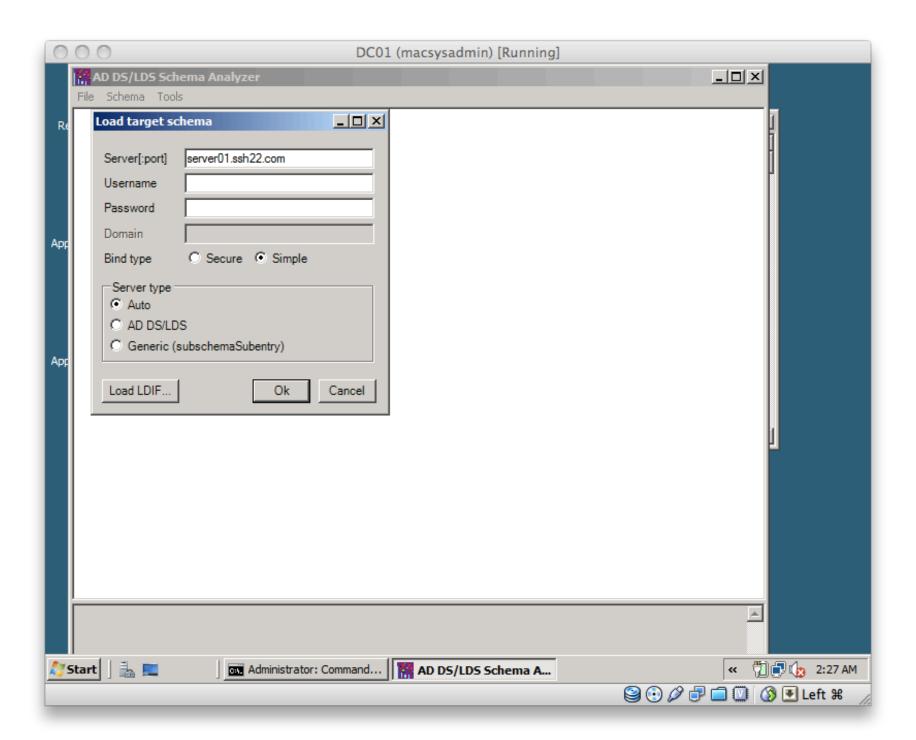

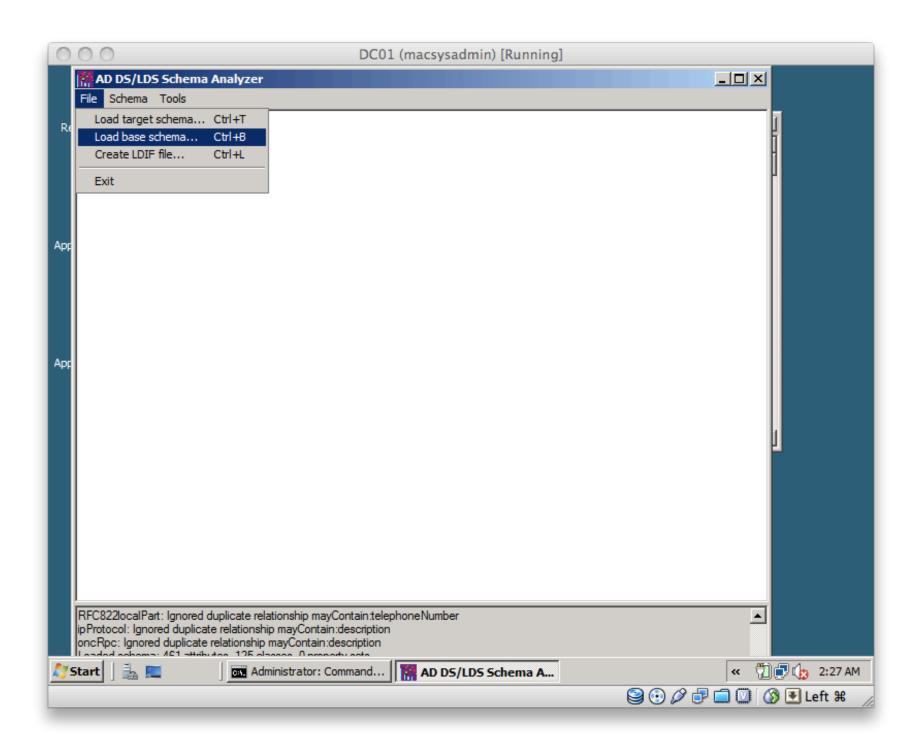

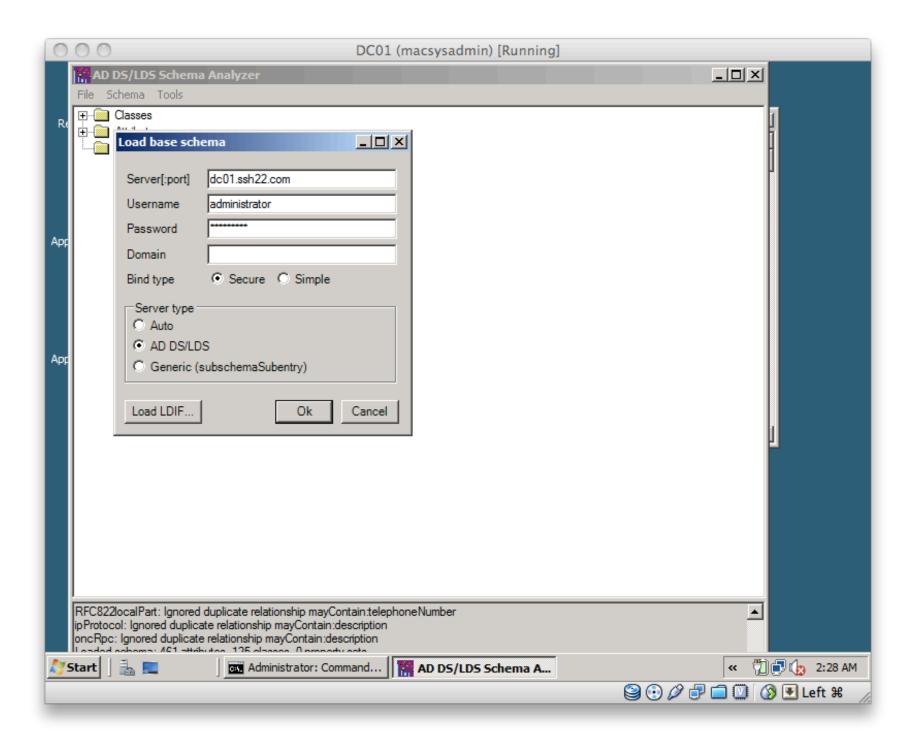

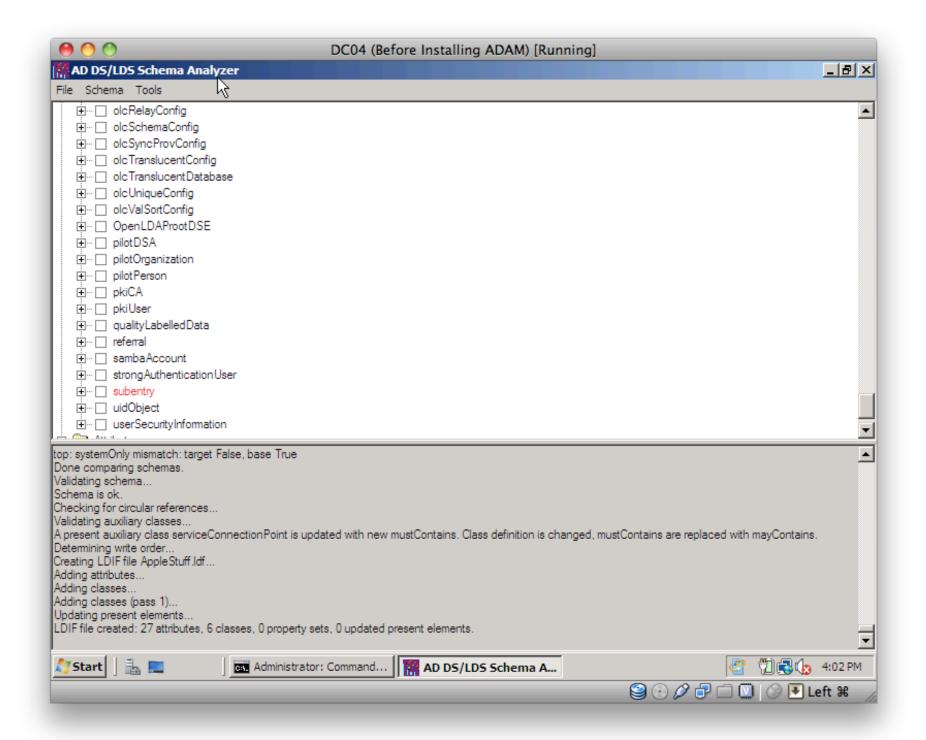

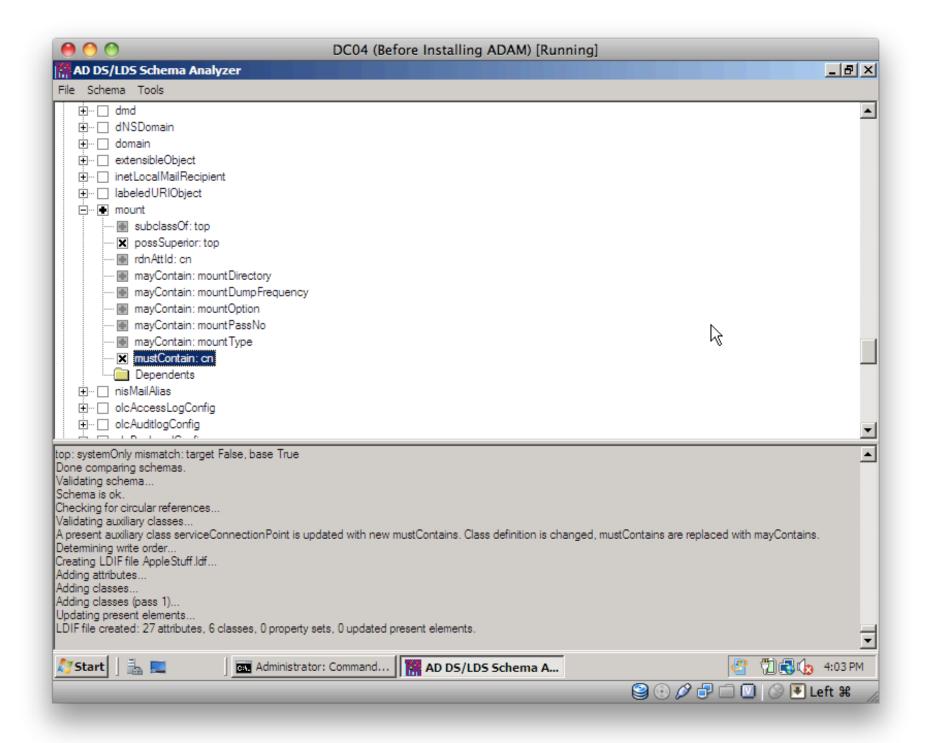

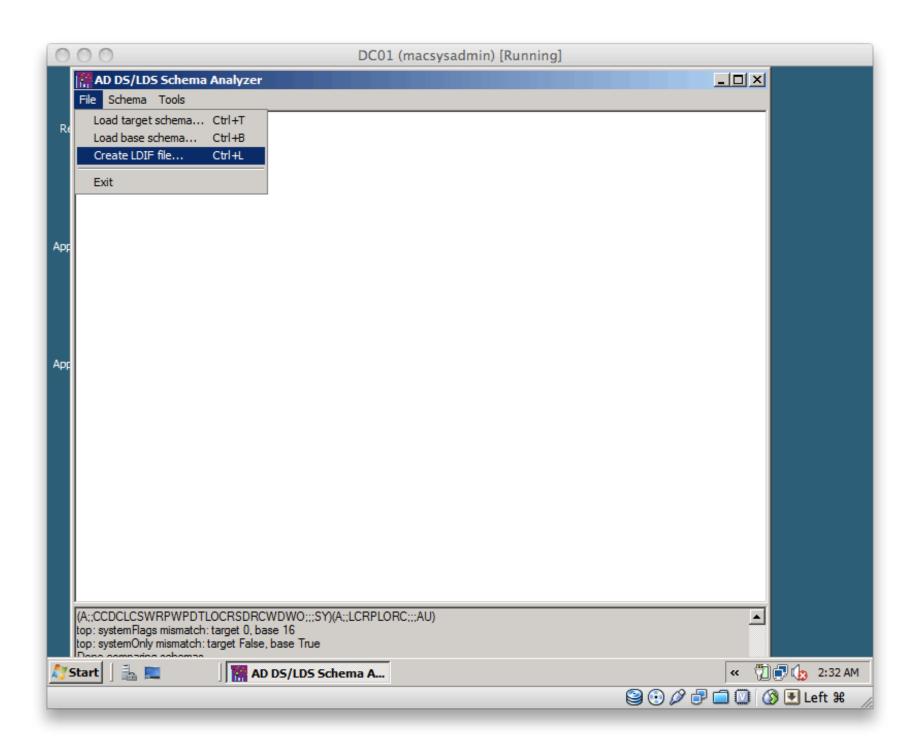

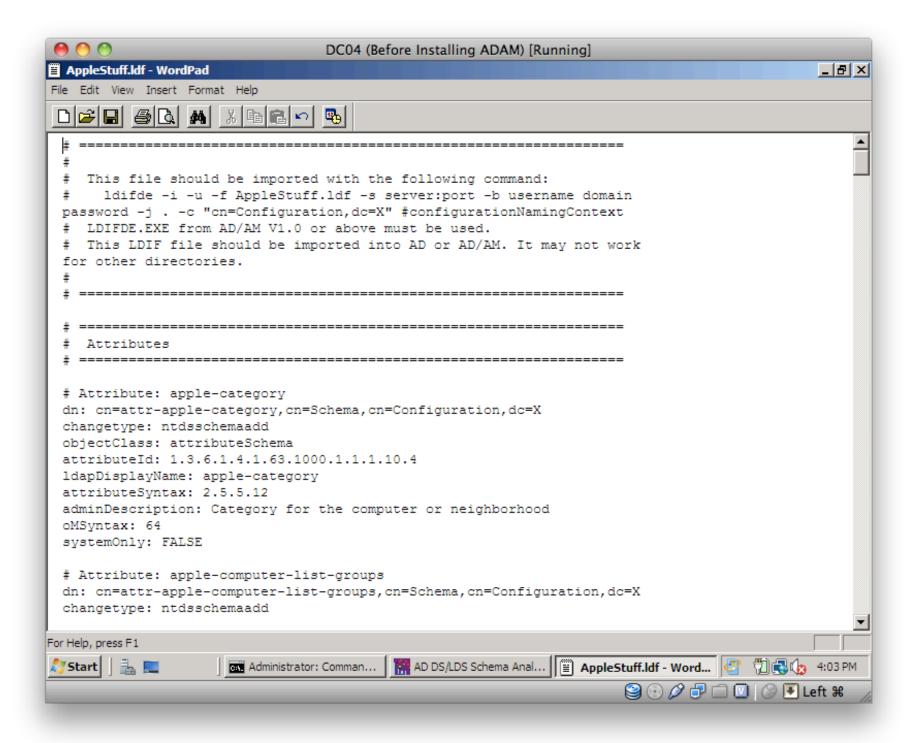

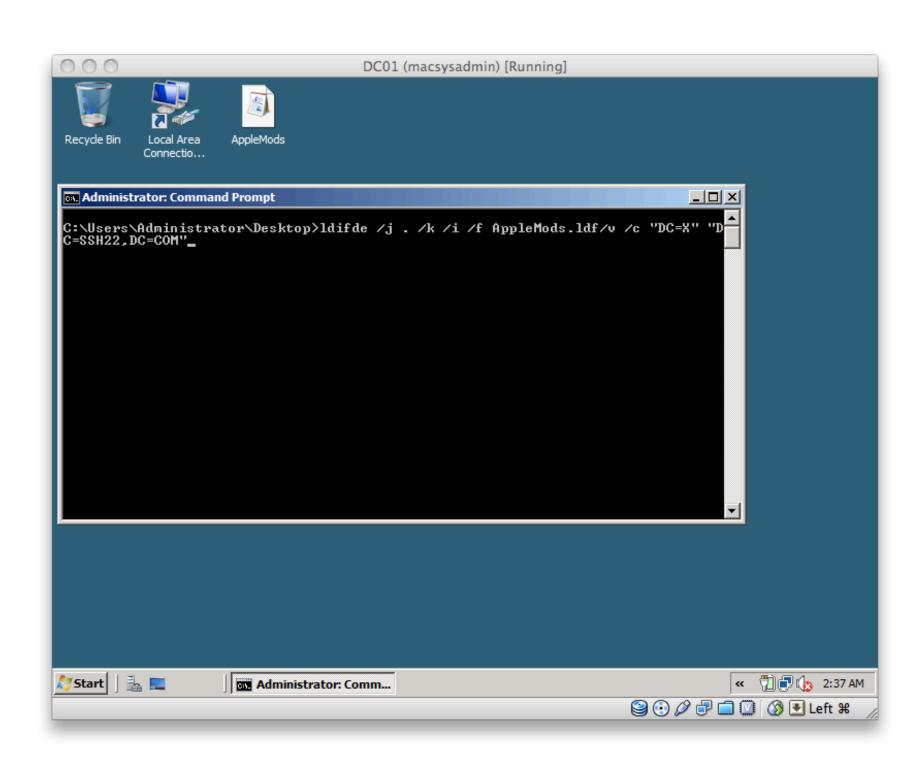

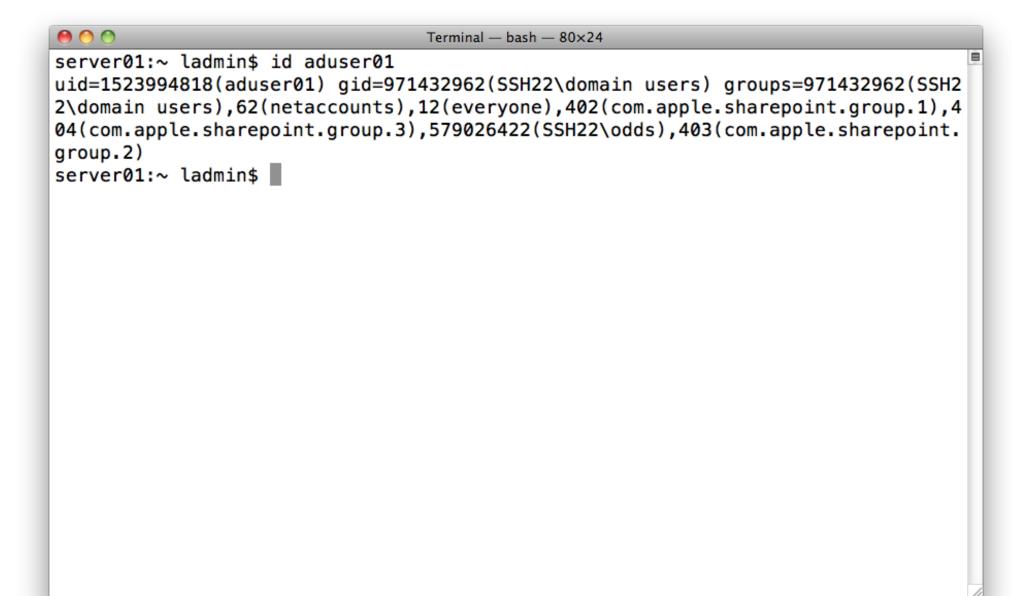

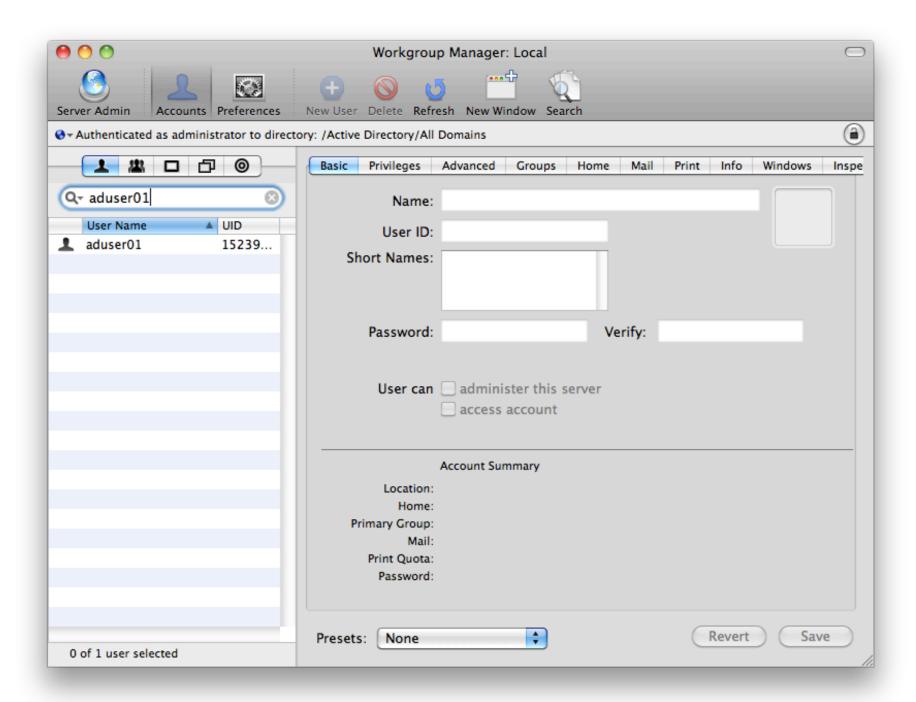

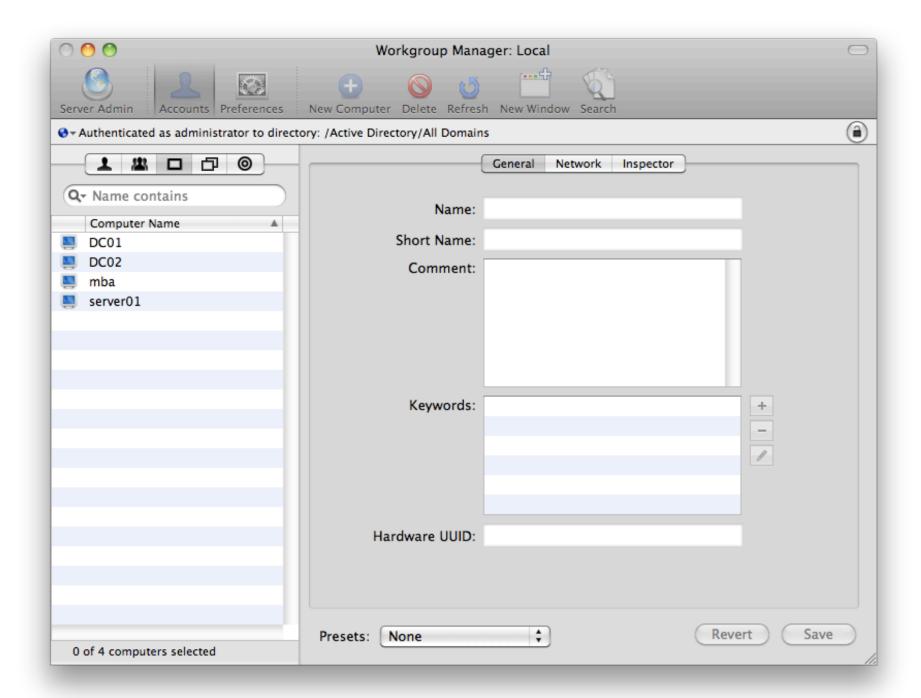

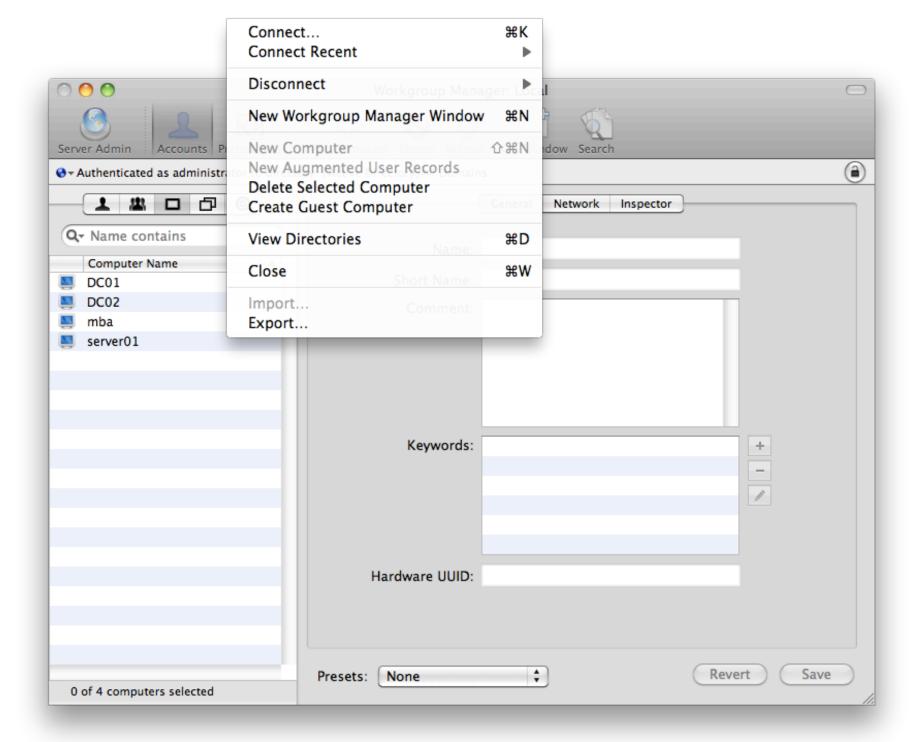

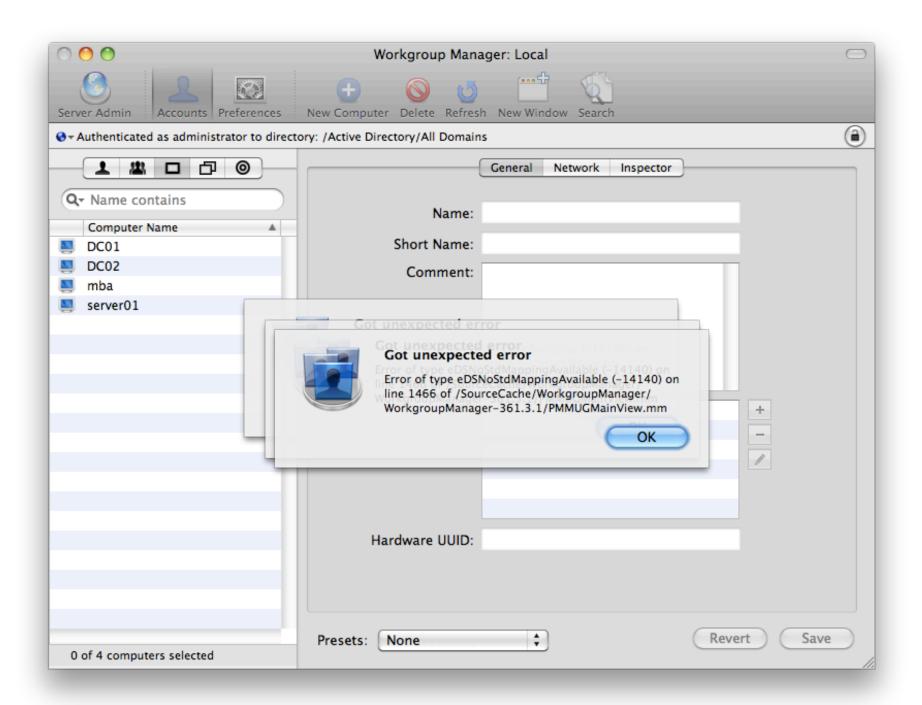

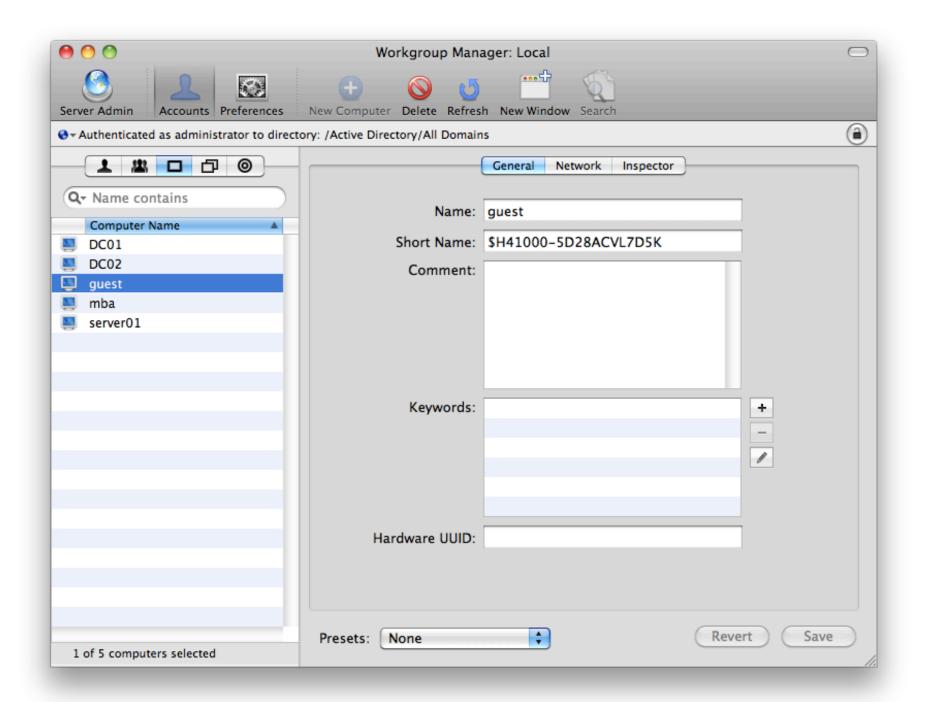

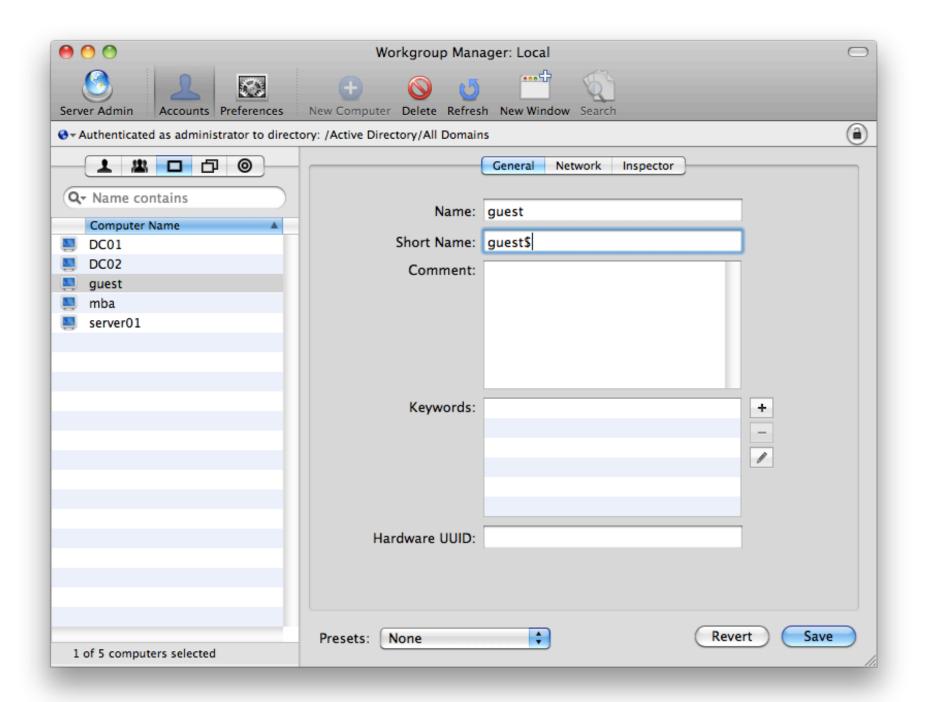

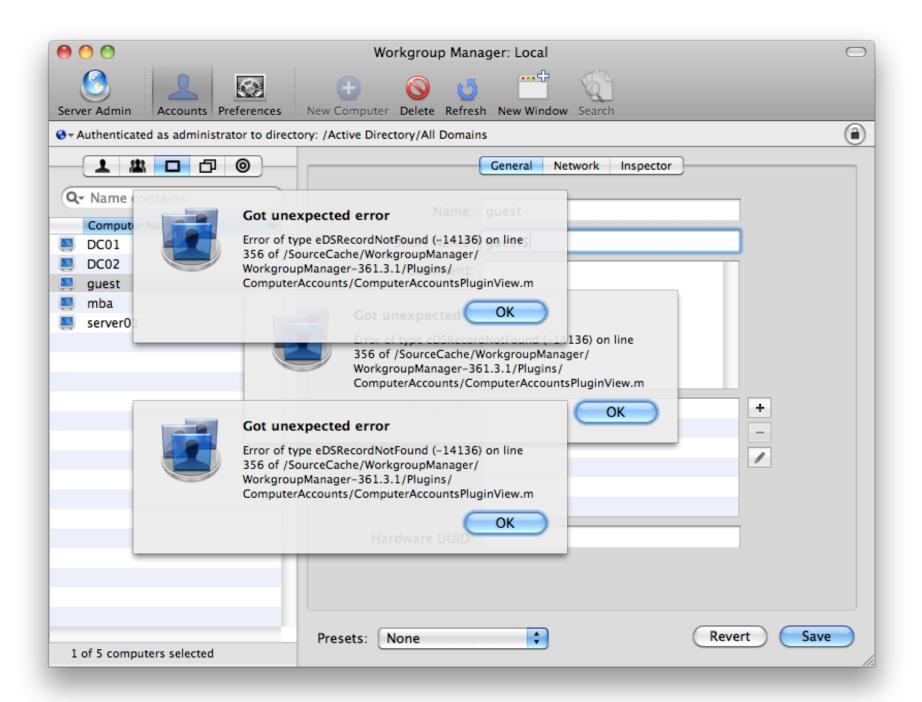

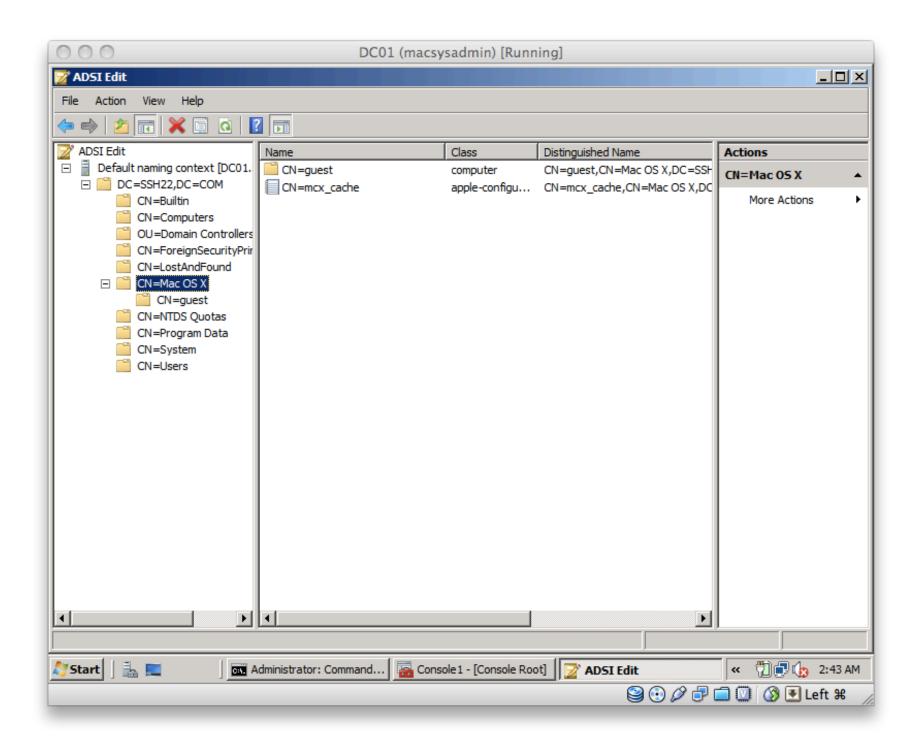

### Why NOT Extend

- Reluctance from some at Apple
- AD admins still afraid
  - especially with older Windows server
- Computer Lists (not Computer Groups)

### 3: Dual Directory

Pretty well known and documented

# 4: Third Party

- DFS
- Support
- Centralized Management of all objects
- ALL clients must participate

### **DFS**

- DFS is a great idea...theoretically
- Hacks to enable DFS access
  - not so great for home folders

## Support

One point of contact

# Central Management

- AD Administrator defines policies for all
- Mac Administrator often out of picture

# Money

- Must purchase for EVERY Mac
- User ID calculated differently

# 4 Strategies: Review

- Bind to AD only
- Bind to AD and extend AD
- Dual Directory
- Third-party

### Challenges Addressed?

- Managed Preferences for Apple objects
- Accessing DFS Shares

### 15 Issues with AD

- 12 Knowledge Base articles
- 3 Real-world edge cases

### 12 KBs

Specific to Active Directory integration

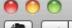

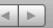

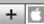

+ thttp://support.apple.com/kb/TS3248

Q- Google

### Related Articles

- Mac OS X v10.5, 10.6: Network home directory may not mount if boun...
- Server Admin 10.6 Help: Configuring Access to an Active Directory ...
- · Server Admin 10.4 Help: Setting Up a Server as an Active Directory...
- Server Admin 10.4 Help: Configuring Access to an Active Directory ...
- Server Admin 10.5 Help: Configuring Access to an Active Directory ...

### Related Videos

- iMovie '09: Adding Transitions Between Video Clips
- iMovie '09: Adding Theme Titles and Transitions
- iPhoto '09: Getting Started
- iMovie '09: Publish Movies to Your MobileMe Gallery

### Related Discussions

- Convert/migrate existing local ho...
- Server for home network??
- Local Website using OS X Server
- Does System Imaging Bind Clients ...
- I lost the back arrow on my web p...

### Symptoms

If network access is interrupted, a Mac OS X v10.6 client may not be able to reconnect to an Active Directory domain whose name ends in ".local".

### Products Affected

Bonjour, Mac OS X 10.6

### Resolution

Lengthen the default timeout for .local name lookups by editing the following file: /System/Library/SystemConfiguration/IPMonitor.bundle/Contents/Info.plist

The key/value pair is:

<key>mdns\_timeout</key> <integer> 2</integer>

The integer value is in seconds; changing it to at least 5 should allow the Mac OS X client to reconnect to the Active Directory domain after a network interruption. In some configurations, a larger timeout value may be required.

You can change this value by using the sudo command and a text editor to edit the preference file directly. Or you can use the Terminal command below, making sure to enter it all on a single line:

sudo /usr/libexec/PlistBuddy -c 'Set :mdns timeout 5' /System/Library/SystemConfiguration/IPMonitor.bund

### Additional Information

In some configurations, a larger timeout value such as 10 may be required. Try different values to find the one that works best.

After the file has been updated on one Mac OS X client, you can use an application such as Apple Remote Desktop to copy it to other Mac OS X clients.

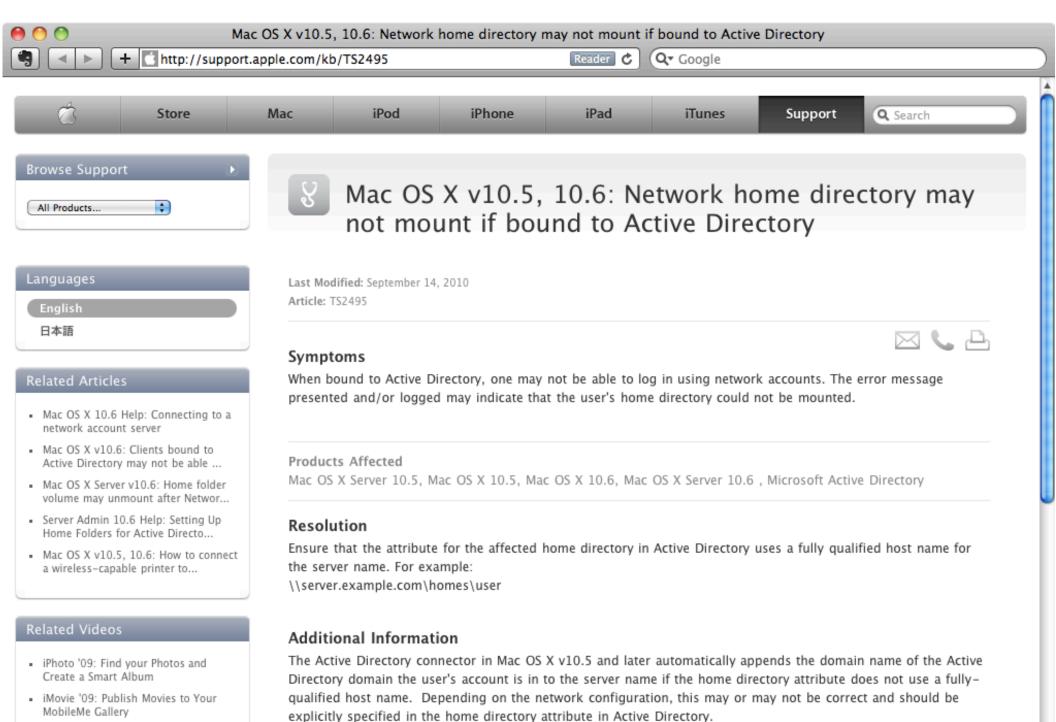

Important: Information about products not manufactured by Apple is provided for information purposes only and does not constitute

iMovie '09: Adding Photos
 iPhoto '09: Getting Started

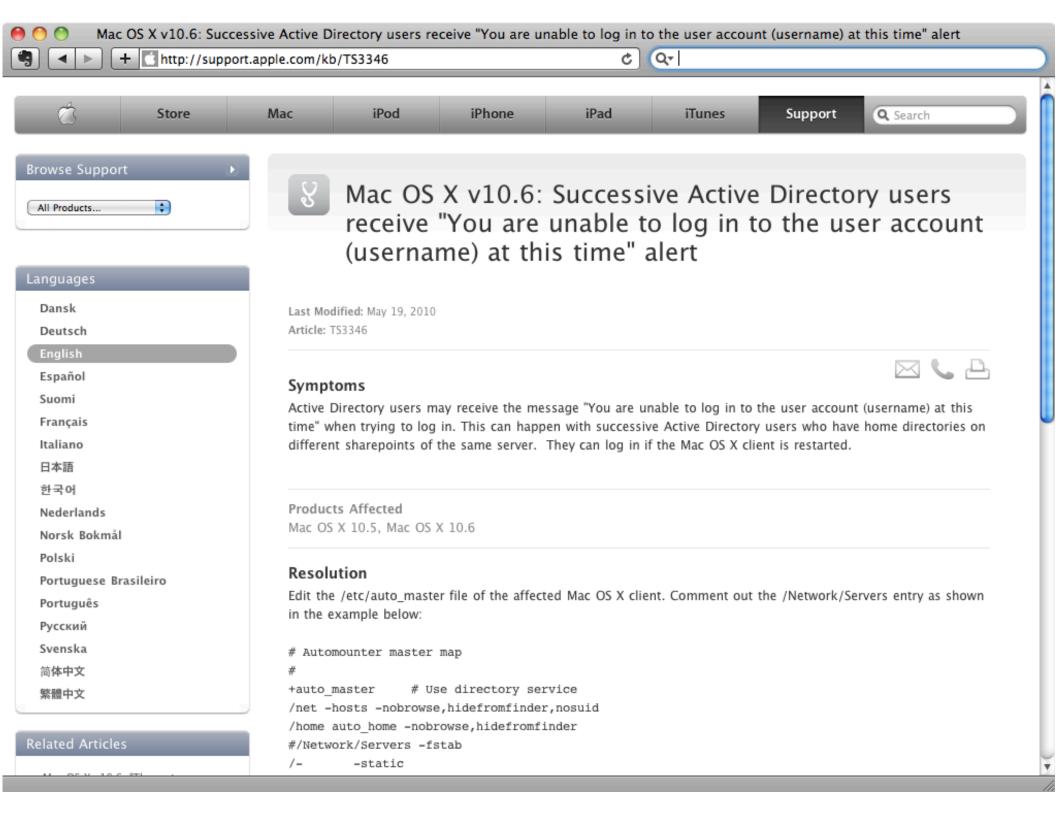

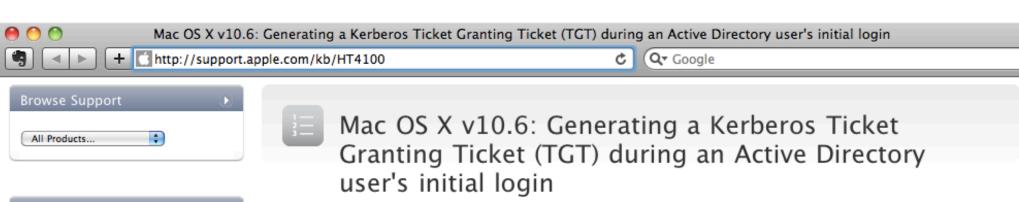

### Languages English 日本語

### Related Articles

- Mac OS X v10.5: "GSSAPI Error: Unspecified GSS failure" when acces...
- Mac OS X Server v10.5, 10.6: Enabling iCal server access for users...
- Server Admin 10.5 Help: Verifying Remote Client Access to the Kerb...
- Mac OS X v10.6, 10.6.1: Active
   Directory user may not be able to l...
- Mac OS X Server v10.5, 10.6: Enabling wiki access for Active Direc...

### Related Discussions

- How do I allow server user accoun...
- Active Directory Users in Open Di...
- allow network users to login when...
- How Long Is the Initial Start-Up ...
- Why does Login Window display use...

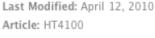

### Summary

You may force the creation of a Kerberos TGT (Ticket Granting Ticket) at an Active Directory user's initial login by modifying the file authorization found in /etc.

### Products Affected

Mac OS X 10.6, Active Directory

Follow the steps below to force the creation of the Kerberos TGT on initial login.

- Make a backup copy of the authorization file with this Terminal command: sudo cp /etc/authorization /etc/authorization.bak
- 2. Open the /etc/authorization file in a text editor or plist editing application.
- Locate this key: <key>system.login.console</key>
- Under mechanisms, add the string: <string>builtin:krb5store,privileged</string>
- 5. Save the file to /etc

Use ADSI Edit in Active Directory to edit the dNSHostName attribute of the Mac OS X Server computer record to reflect the correct hostname, and the service principals will automatically change.

For example, if your Active Directory domain is:

ad.apple.com

... and the Mac OS X Server hostname is:

server.apple.com

Edit the dNSHostName attribute of the affected Mac OS X Server computer record from:

server.ad.apple.com

to:

server.apple.com

### Related Videos

Principals

 iPhoto '09: Manage Your Photos Using Events

Server Admin 10.6 Help: Managing

- iMovie '09: Add Video Effects
- iPhoto '09: Create and Share a Slideshow
- iMovie '09: Adding Background Music to Your Movie
- iPhoto '09: Fix Photos That Are Too Dark or Too Light

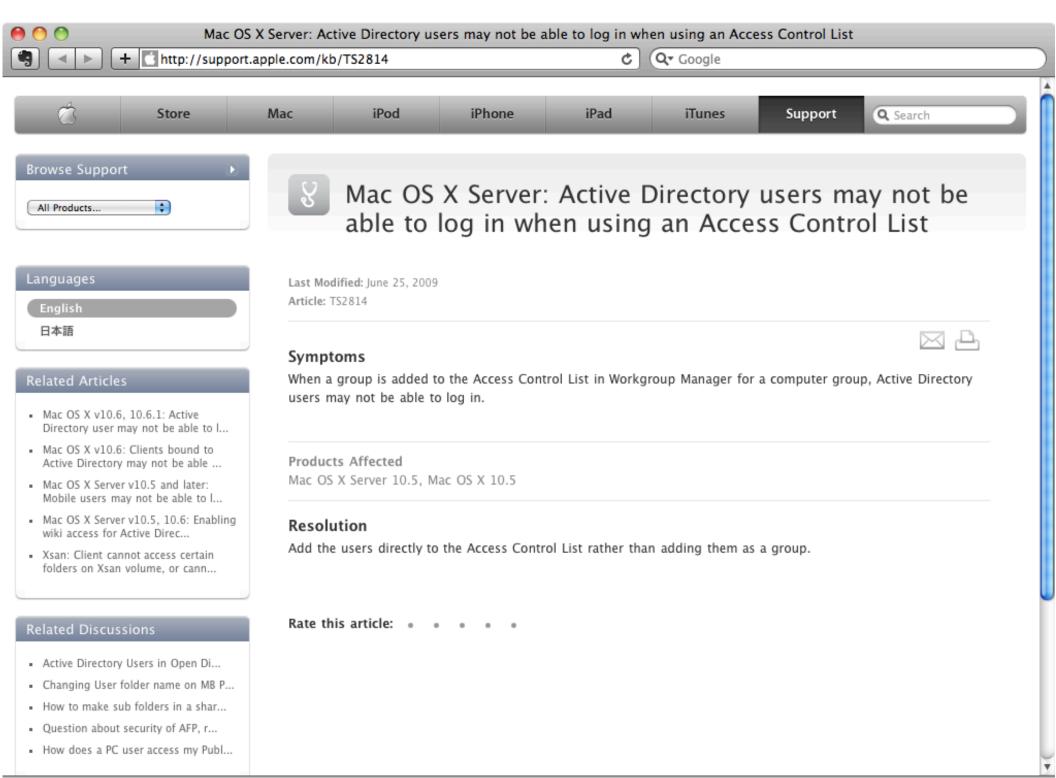

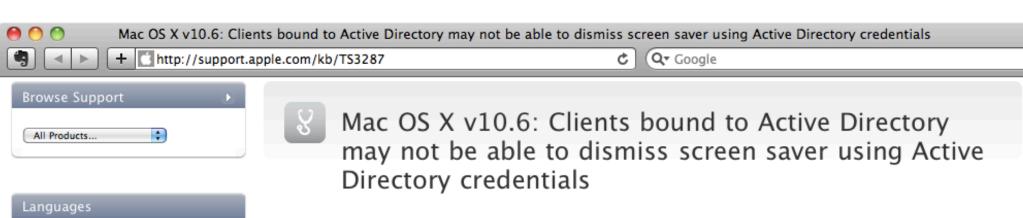

Languages

English
日本語

### Related Articles

- Mac OS X v10.6, 10.6.1: Active
   Directory user may not be able to l...
- Mac OS X Server: Active Directory users may not be able to log in ...
- Mac OS X Server v10.5, 10.6: Enabling wiki access for Active Direc...
- Mac OS X Server v10.5, 10.6: Enabling iCal server access for users...
- Mac OS X v10.5, 10.6: Network home directory may not mount if boun...

### Related Discussions

- Album art screen saver: all artwo...
- Mac OS X v10.5: Which screensaver...
- Security Certificates location ...
- Does System Imaging Bind Clients ...
- Active Directory Users in Open Di...

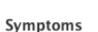

Article: TS3287

Last Modified: May 19, 2010

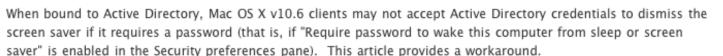

### Products Affected

Mac OS X 10.6, Active Directory

### Resolution

- From the Go menu choose Go to Folder
- Type /etc
- Click Go
- 4. Open the file named "authorization" in a text editor
- 5. Find the following text in the "system.login.screensaver" entry: <string>The owner or any administrator can unlock the screensaver.</string>
- 7. Save the file

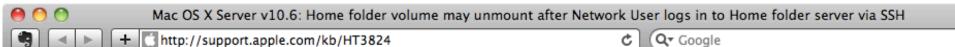

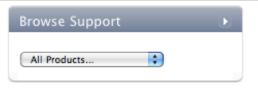

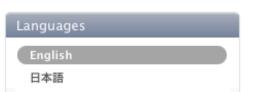

#### Related Articles

- Server Admin 10.4 Help: Providing Access to a User's Network Home ...
- Server Admin 10.6 Help: Network Home Folders
- Server Admin 10.4 Help: Setting Up Home Folders for Active Directo...
- Server Admin 10.5 Help: Setting Up Home Folders for Active Directo...
- Server Admin 10.6 Help: Setting Up Home Folders for Active Directo...

#### Related Videos

- · iPhoto '09: Getting Started
- iMovie '09: Publish Movies to Your MobileMe Gallery

#### Related Discussions

- Network Home Folder: Does client ...
- Reset 200 Users Home folders and ...
- Network users mounting "Users" di...

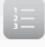

### Mac OS X Server v10.6: Home folder volume may unmount after Network User logs in to Home folder server via SSH

Last Modified: November 09, 2009

Article: HT3824

#### Summary

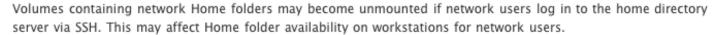

#### Products Affected

Mac OS X Server 10.6

In Mac OS X Server v10.6.2 and later, volume availability should not be affected by network users logging in to the home folder server via SSH. Apple recommends updating to Mac OS X Server v10.6.2 or later if you allow network users to SSH into the home directory server.

Please note that logging in at the Login window of a Home folder server as a network user with shared Home folders is not recommended. See Mac OS X Server: Don't log in to the server with a network user's account for more information.

You should actively control which accounts can use the Remote Login or SSH service on Mac OS X Server. You can control which accounts can use this service with Service Access Control Lists. These can be set in Server Admin. Instead of choosing individual users in Server Admin, you can create a local group with Workgroup Manager called "directaccess". This local group should contain all of the accounts you wish to allow access via SSH, such as server administrators. Be sure to add the local administrator account and the System Administrator (root) account access to the "directaccess" group.

Once the "directaccess" group is created, you can allow that group access to the SSH with the Server Access

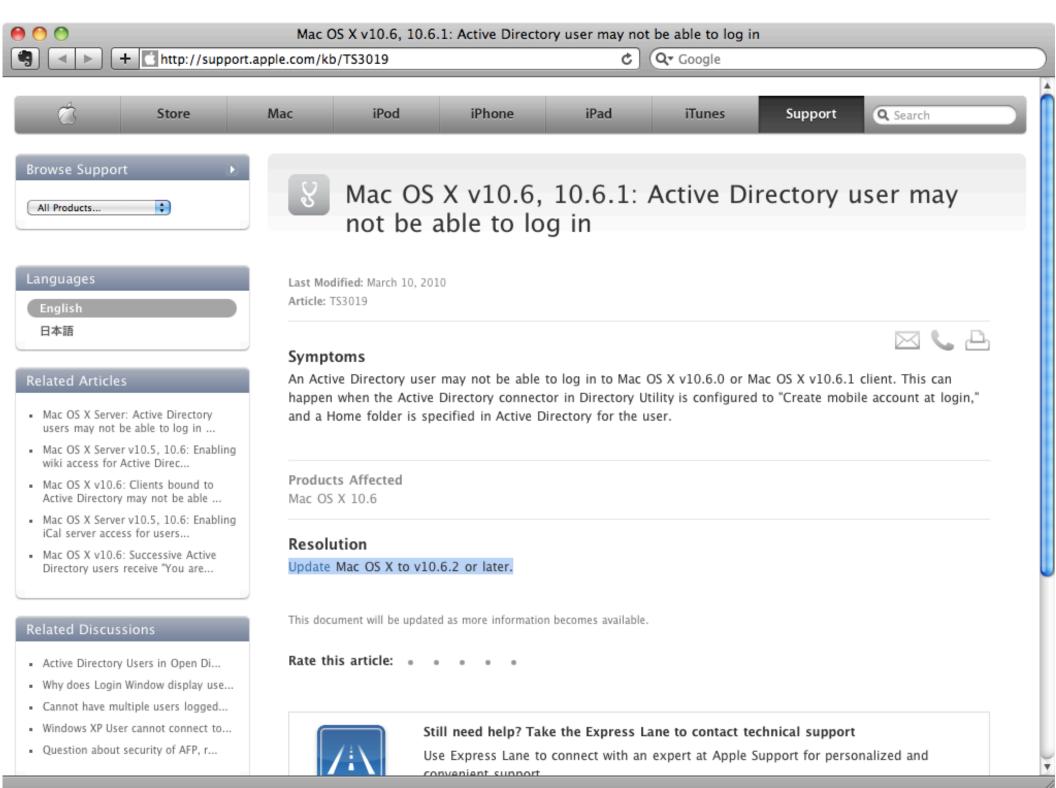

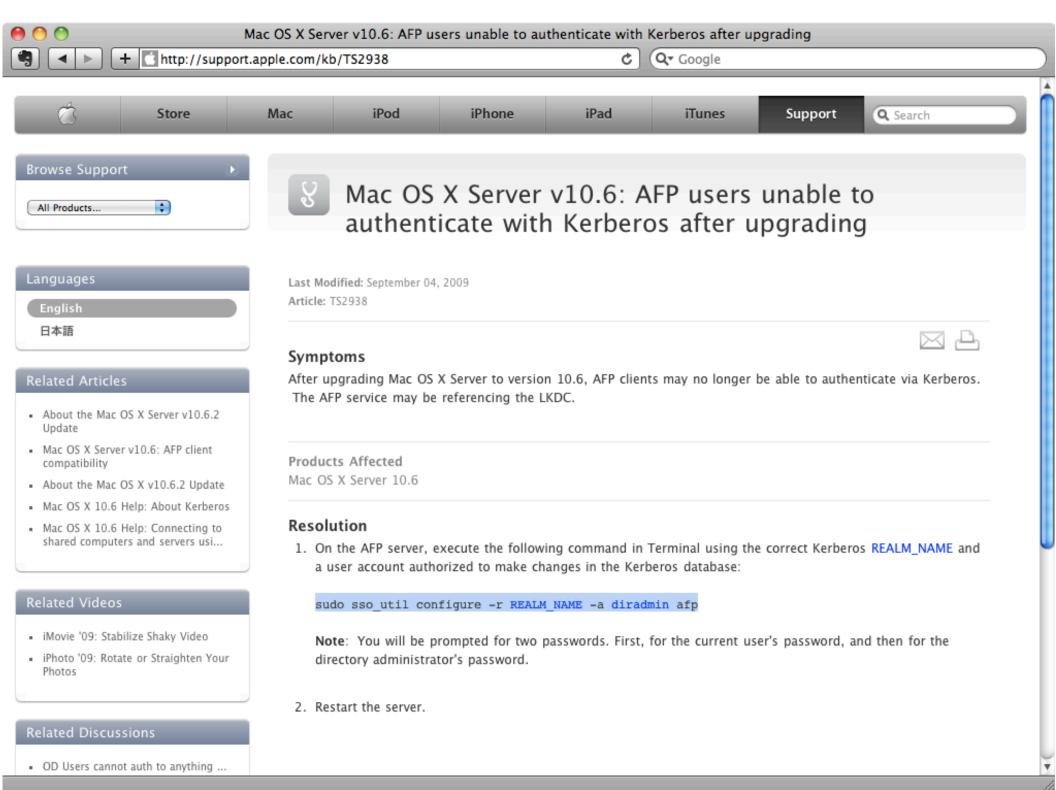

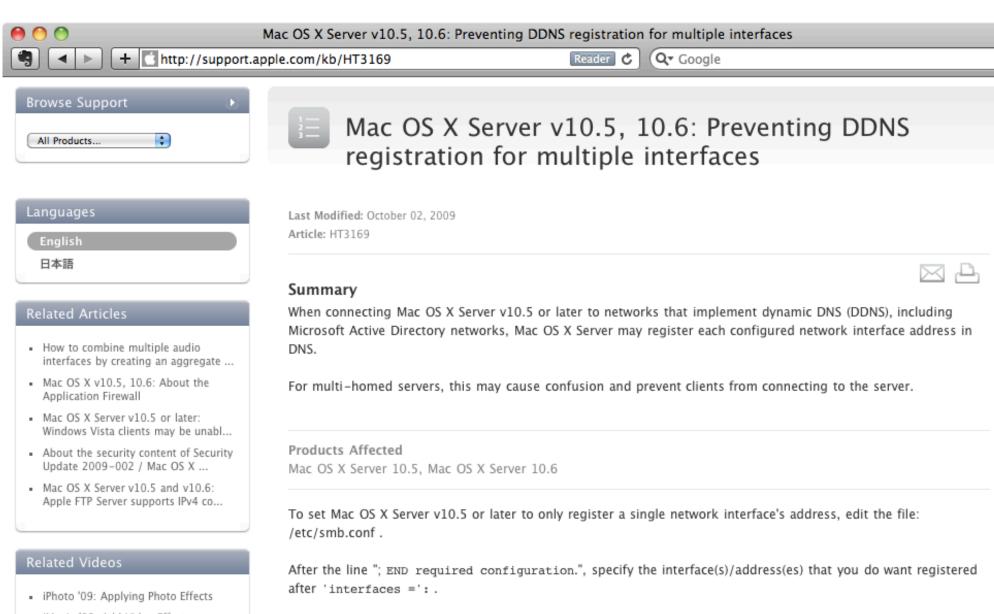

- iMovie '09: Add Video Effects
- iMovie '09: Add Animated Travel Maps

[global]

interfaces = en0

bind interfaces only = yes

- iMovie '09: Adding Photos
- iMovie '09: Adding Theme Titles and Transitions

#### Transitions

Related Discussions

This will cause Samba to only bind to the specified interface(s) and only register the selected interface(s) address in DNS

#### Related Discussions

- migrating wiki from 10.5 to 10.6 ...
- Leopard Server Can I link the u...
- Is it possible to subscribe to Se...
- Prevent user from creating a wiki...
- How do I allow server user accoun...

In Mac OS X Server v10.6.3 and later the Wiki service supports Digest MD5 authentication, which is supported by the Active Directory connector. If all users and the server are bound to the same Active Directory domain, no

For multi-domain forests in which the Mac OS X Wiki server will be bound to a different domain than users accessing the Wiki Server, the Wiki Server should be configured as detailed in the "Additional Information" section below.

#### Additional Information

In order to authenticate Active Directory users in Mac OS X Server v10.5.x, 10.6, 10.6.1, or 10.6.2, and/or to support users stored in some third-party LDAP servers, you must enable clear text authentication for wikid. Note: In order to prevent sending passwords in the clear across the network, it is recommended that you also configure the wiki server for SSL.

#### Enabling clear text authentication for wikid

sudo serveradmin start teams

Open Terminal and execute these commands on one line each:

sudo serveradmin settings teams:enableClearTextAuth = yes sudo serveradmin stop teams

# 3 Edge Cases

- Sites concept not used
- Binding account too big
- Computer password problem

## Sites not Implemented

- dnsmasq to LIE about DNS
  - only tell client about "close" DCs
  - complete hack

## Account too big

- Generic Error
- Packet analysis: Kerberos Request too big

## Computer Password

- AD Computer object has a password
- One DC out of sync with the others
- Computer password not the same

### Which dnsRoot

```
    sudo /usr/libexec/PlistBuddy -c \
        'print dnsRoot' \
        /Library/Preferences\
        /DirectoryService\
        /ActiveDirectoryDomainCache.plist
```

## Which DC?

dscl \_ -read \/Config/Kerberos\:SSH22.COM

```
bash-3.2# dscl
Entering interactive mode... (type "help" for commands)
cd /Local/Default/Config
/Local/Default/Config > cd /Local/Default/Config
/Local/Default/Config > read Kerberos:ADS.EXAMPLE.COM
AppleMetaNodeLocation: /Local/Default
OriginalNodeName:
/Active Directory/All Domains
RecordName: Kerberos:ADS.EXAMPLE.COM
RecordType: dsRecTypeStandard:Config
XMLPlist:
<?xml version="1.0" encoding="UTF-8"?>
<!DOCTYPE plist PUBLIC "-//Apple//DTD PLIST 1.0//EN" "http://
www.apple.com/DTDs/PropertyList-1.0.dtd">
<pli><pli><pli>t
<dict>
   <key>KADM_List</key>
   <array>
      <string>dc02.ads.example.com.:464</string>
   </array>
   <key>KDC_List</key>
   <array>
      <string>dc02.ads.example.com.:88</string>
   </array>
</dict>
-/nlints
```

#### Related Articles

- Managed Client: Active Directory users may not respect Dock settin...
- Mac OS X 10.5 Directory Utility: Configuring "Prefer this domain s...
- Managed Client: How to manage settings using the preference editor
- Preview 4.0 Help: If image or PDF files aren't the correct size
- Windows OS Managed Client: How to manage iTunes control features

#### Related Videos

- iPhoto '09: Find your Photos and Create a Smart Album
- · iMovie '09: Adding Photos
- iMovie '09: Add Video Effects
- iPhoto '09: Fix Photos That Are Too Dark or Too Light

#### Related Discussions

Is it possible to sync Notes betw...

18 de au Milant de la lacola de la lacola de la compansión de la compansión de la compansió

#### Symptoms

In Mac OS X v10.6, the man page for krb5.conf states that the order of precedence for Kerberos configuration files is as follows:

~/Library/Preferences/edu.mit.Kerberos /Library/Preferences/edu.mit.Kerberos /etc/krb5.conf

When certain preferences related using DNS to locate Kerberos servers are set, they may not respect the order of precedence for location Kerberos servers.

#### Products Affected

Mac OS X Server 10.6

#### Resolution

Remove the /System/Library/KerberosPlugins/KerberosFrameworkPlugins/ODLocate.bundle file to revert Kerberos behavior to that described in the krb5.conf man page.

If the ODLocate bundle is left in place, the order of precedence is actually this:

#### DirectoryService/Kerberos integration via ODLocate (using DNS)

~/Library/Preferences/edu.mit.Kerberos /Library/Preferences/edu.mit.Kerberos /etc/krb5.conf

### Extract Kerb ID

- #/usr/libexec/PlistBuddy -c \
   'print "AD Computer Kerberos ID"' \
   /Library/Preferences\
   /DirectoryService\
   /ActiveDirectory.plist
- example: sever01\$@SSH22.COM

### Extract Kerb Pass

- #/usr/libexec/PlistBuddy -c \
   'print "AD Computer Password"' \
   /Library/Preferences\
   /DirectoryService\
   /ActiveDirectory.plist
- example: +7gF0oGzdoc70E

## Test password

- kinit server01\$
- Paste password (+7gF0oGzdoc70E)
- klist
- kdestroy

# Don't mask problem

Unbinding/rebinding only temporary fix

## 15 Issues Review

- 12 Knowledge Base articles
- 3 Real-world edge cases

## What we covered

- Why Integrate
- 3 Challenges
- Terminology Agreement
- 4 Integration Strategies
- 15 Issues unique to AD integration

### **Thanks**

- Questions and Comments
- IM: arekd@me.com
- Email: arek@arekdreyer.com